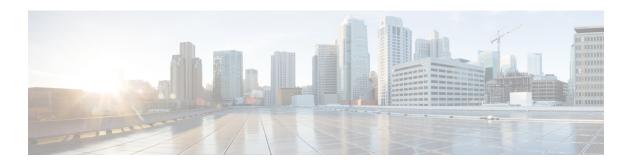

# **ISG Prepaid**

- · Overview, page 1
- Plug-in Configuration, page 2
- Configuration Overview, page 2
- Example RADIUS Service Templates Configuration, page 2
- Use Case Configuration, page 5
- Validation, page 8

#### **Overview**

ISG Prepaid, a feature of the Cisco Intelligent Services Gateway (ISG), allows for the ISG to check the subscriber's available credit to determine whether to activate a specified service and how long the session can last. The subscriber's credit is administered by the CPS MsBM as a series of quotas representing either a duration of use (in seconds) or an allowable data volume (in bytes). Allocating quotas in fragments rather than providing all the credit at once enables ISG to support the use of credit for multiple simultaneous prepaid sessions.

The ISG uses the RADIUS protocol to facilitate interaction with CPS acting as the authentication, authorization, and accounting (AAA) server.

To obtain the first quota for a session, ISG submits an authorization request to the CPS, and CPS coordinates with the MsBM acting as the prepaid billing server, which forwards the quota values to ISG. ISG then monitors the session to track the quota usage. When the quota runs out or a specified limit is reached, ISG performs re-authorization. During re-authorization, the prepaid billing server may provide ISG with an additional quota if there is available credit. If no further quota is provided, ISG will log the user off from the service or perform some other specified action.

When a service is deactivated, the cumulative usage is provided to the prepaid billing server in an Accounting-Stop message.

Refer to the Cisco "Intelligent Services Gateway Configuration Guide" for further information on configuring ISG Prepaid on the ISG.

## **Plug-in Configuration**

In order to install the plug-in, the following lines must be added to the following /etc/broadhop/xx/features files on the cluster manager:

```
iomanager0x/features file:
com.broadhop.isgprepaid.service.feature
pb/features file:
com.broadhop.client.feature.isg.prepaid
pcrf/features file
com.broadhop.isgprepaid.interface.feature
```

After modifying the features files, run **build\_all.sh** and **reinit.sh** on the cluster manager to update the system.

Set the Accounting and Authorization ports to match the ports configured on the ISG. The standard ports are 1815 for Accounting and 1814 for Authorization. Check the **Enabled** boxes in order to enable the ISG Prepaid service.

#### **Configuration Overview**

The following Prepaid configuration assumes familiarity with the basic ISG service configuration. The ISG Prepaid configuration is similar to the standard ISG configuration, with the addition of an MsBM Account Balance to set the quota and the setup of parameters needed by the ISG (for example, the name of the ISG Prepaid configuration that is configured on the ISG).

Following is an example of the ISG Prepaid configuration on the ISG:

```
subscriber feature prepaid WIFI_PREPAID threshold time 60 seconds threshold volume 1000000 bytes interim-interval 1 minutes method-list author PREPAID_AUTHOR_LIST method-list accounting PREPAID_ACCT_LIST password cisco
```

## **Example - RADIUS Service Templates Configuration**

The following RADIUS Service Templates must be configured as part of an ISG Prepaid Service. Just as in a standard ISG Service, the ISG Prepaid service templates below will be added to the final ISG Service to be used by the subscriber.

The below example 2M-UP-DOWN-PREPAID uses the BASE\_PREPAID\_INTERNET\_SERVICE template, and is instructing the ISG to use a prepaid configuration called WIFI\_PREPAID which must be defined on the ISG. Change the values to match your particular setup.

Figure 1: RADIUS Service Template

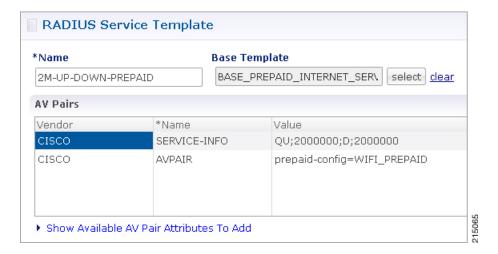

The BASE\_PREPAID\_INTERNET\_SERVICE template below is based on the ISG\_PREPAID\_ACCESS\_ACCEPT which is a read-only template provided with the system. The values should match what is configured on your ISG.

Figure 2: BASE PREPAID INTERNET SERVICE

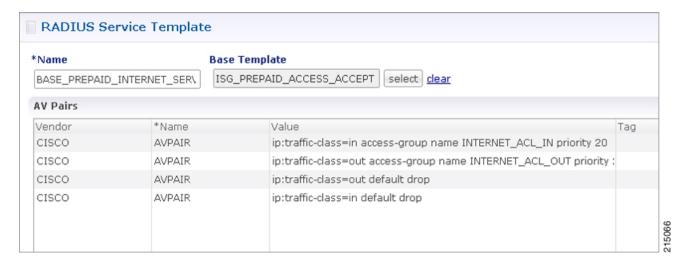

The ISG\_PREPAID\_ACCESS\_ACCEPT passes CONTROL-INFO parameters to the ISG. If you are only passing time or volume, you can select a different template to use to only pass the values needed by the ISG.

Figure 3: ISG\_PREPAID\_ACCESS\_ACCEPT

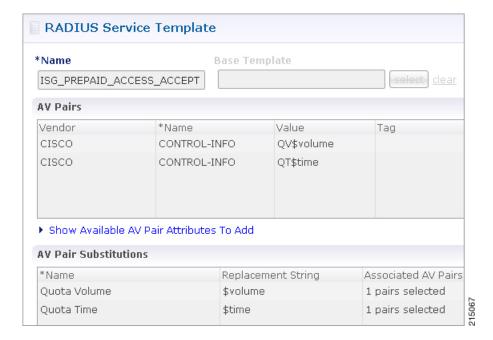

## **Use Case Configuration**

- **Step 1** Open the Policy Builder GUI.
- **Step 2** Go to the **Services** tab.
- **Step 3** Under **Use Case Templates**, click **Summary** and then create a child use case template.
- **Step 4** Name the new template IsgPrepaid.
- Step 5 In the newly created template, under the Service Configurations section, click Add. This lists all the service configuration objects available on the PCRF and then select the IsgChargeConfiguration object from the 'isgprepaid' section as shown below:

Figure 4: Select Service Configuration

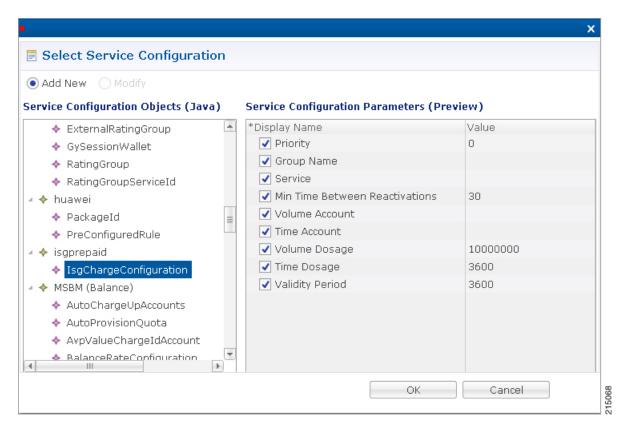

Figure 5: Use Case Template

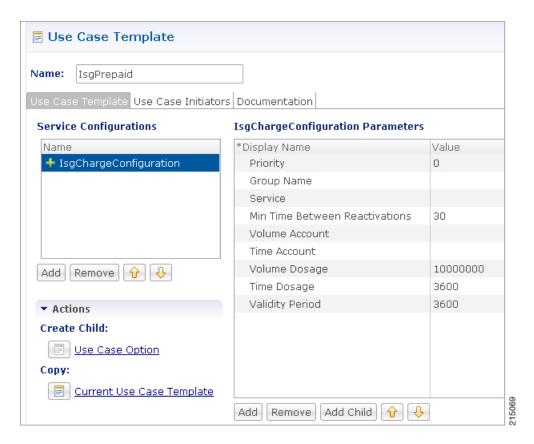

- Step 6 Whenever a new Use Case Template is created, a corresponding empty Service Option container is created as well. Go to the **Services** section and then under **Service Options** find the **IsgPrepaid** folder, which represents the new ISG Prepaid Use Case Template created above. Create a child **Service Option** and name it IsgPrepaid.
- Step 7 Below are the parameters that can be configured as part of the ISG Service Option. The actual values will vary depending on your particular setup.

**Note** Refer to Account Balance Templates for details on setting up an account balance.

#### Figure 6: Service Option

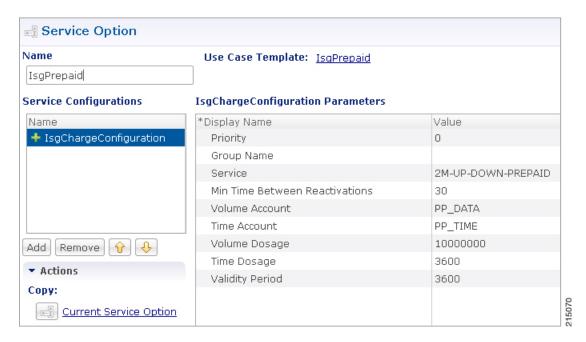

- Service is the ISG service defined above in the RADIUS Service Templates.
- The Volume and Time Accounts are the MsBM Account Balances used for the granted quota.
- **Volume and Time Dosages** are how much quota should be granted and consumed before the ISG should check back for status from the MsBM.
- Validity Period is the session timeout on the ISG.

#### **Validation**

Step 1 Create a new service that includes the IsgChargeConfiguration object along with an ISG Access Accept and optionally an Auto-Provision Quota. The quota can also be provisioned onto the customer account via the API or using the Control Center GUI.

Figure 7: Service

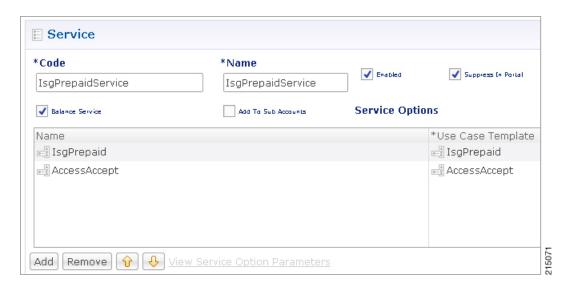

- **Step 2** Create a USuM Authorization domain to authorize a user account.
- **Step 3** Connect client to the ISG, log the client in so that the client is authorized on the ISG.
- **Step 4** After the client is authenticated and receives the 2M-UP-DOWN-PREPAID service, verify that the ISG sends an Access-Request on prepaid port 1814 to authenticate the user for the prepaid service.

```
*Apr 16 16:47:00.432: RADIUS(00000D93): Send Access-Request to 10.1.1.60:1814 id 1645/248, len 194
*Apr 16 16:47:00.432: RADIUS: authenticator 7C 4B 78 3A DE 2F 04 00 - 68 11 10 DE F3 00 4E F0
*Apr 16 16:47:00.432: RADIUS: User-Name
                                                  [1]
                                                        6
                                                            "test"
*Apr 16 16:47:00.432: RADIUS: User-Password
                                                  [2]
                                                        18
                                                  [26] 27
*Apr 16 16:47:00.432: RADIUS: Vendor, Cisco
*Apr 16 16:47:00.432: RADIUS: ssg-service-info
                                                  [251] 21
                                                            "N2M-UP-DOWN-PREPAID"
*Apr 16 16:47:00.432: RADIUS: Framed-Protocol
                                                  [7]
                                                        6
                                                                                       [1]
*Apr 16 16:47:00.432: RADIUS: Framed-IP-Address
                                                  [8]
                                                        6
                                                            192.168.11.7
*Apr 16 16:47:00.432: RADIUS: NAS-Port-Type
                                                  [61] 6
                                                            Virtual
                                                                                       [5]
*Apr 16 16:47:00.432: RADIUS: NAS-Port
                                                  [5]
                                                        6
*Apr 16 16:47:00.432: RADIUS: NAS-Port-Id
                                                       9
                                                            "0/0/0/0"
                                                  [87]
*Apr 16 16:47:00.432: RADIUS: Vendor, Cisco
                                                  [26] 46
*Apr 16 16:47:00.432: RADIUS: Cisco AVpair
                                                  [1]
                                                        40
"remote-id-tag=020a0000c0a80b0100000000"
*Apr 16 16:47:00.432: RADIUS: Service-Type
                                                  [6]
                                                        6
                                                            Framed [2]
*Apr 16 16:47:00.432: RADIUS: NAS-IP-Address
                                                  [4]
                                                        6
                                                            10.1.1.10
*Apr 16 16:47:00.432: RADIUS: Acct-Session-Id
                                                            "00000E40"
                                                  [44] 10
*Apr 16 16:47:00.432: RADIUS: Nas-Identifier
                                                  [32] 16 "csr1.cisco.com"
```

```
*Apr 16 16:47:00.432: RADIUS: Event-Timestamp
                                                  [55] 6 1397666820
The CPS will send a CoA message to log the prepaid user in:
SENT MESSAGES (synchronous - wait for response):
Sent:
com.broadhop.radius.actions.ICoARequest
SubstitutionValue: /synphaccountInfo 10.11.11.11:98
SubstitutionValue: /synphuserName test
SubstitutionValue: /synphuserPassword test
DestinationName:
CoaDeviceIp: 10.11.11.11
RadiusAvPairTemplateName: ISG ACCOUNT LOGIN
The ISG will send the CoA Ack and begin the Prepaid Accounting on port 1815:
*Apr 16 16:47:00.432: RADIUS(00000D93): Send CoA Ack Response to 10.1.1.60:53211 id 133, len 180
*Apr 16 16:47:00.432: RADIUS: authenticator 13 34 51 7E 42 77 4C 00 - F0 DA B2 C6 4F DA 81 4B
*Apr 16 16:47:00.432: RADIUS: Vendor, Cisco
                                                  [26] 13
*Apr 16 16:47:00.432: RADIUS: ssg-command-code
                                                  [2521 7
*Apr 16 16:47:00.432: RADIUS: 01 74 65 73 74
                                                           [Account-Log-On test]
*Apr 16 16:47:00.432: RADIUS: Vendor, Cisco
                                                  [26] 24
*Apr 16 16:47:00.432: RADIUS: ssg-account-info
                                                  [250] 18
                                                            "S10.11.11.11:210"
*Apr 16 16:47:00.432: RADIUS: Vendor, Cisco
                                                  [26] 25
                                                  [250] 19
                                                            "/synphMA0050.56ab.2983"
*Apr 16 16:47:00.432: RADIUS: ssg-account-info
*Apr 16 16:47:00.432: RADIUS: Idle-Timeout
                                                            600
                                                  [28] 6
*Apr 16 16:47:00.432: RADIUS: Session-Timeout
                                                  [27] 6
                                                            3600
*Apr 16 16:47:00.432: RADIUS: Vendor, Cisco
                                                  [26] 27
                                                            "A2M-UP-DOWN-PREPAID"
*Apr 16 16:47:00.432: RADIUS: ssg-account-info
                                                  [250] 21
*Apr 16 16:47:00.432: RADIUS: Vendor, Cisco
                                                  [26] 37
*Apr 16 16:47:00.432: RADIUS: Cisco AVpair
                                                  [1]
                                                        31
                                                            "accounting-list=QPS ACCT LIST"
*Apr 16 16:47:00.432: RADIUS: Session-Timeout
                                                  [27] 6
                                                            3600
*Apr 16 16:47:00.432: RADIUS: Calling-Station-Id [31] 16 "0050.56ab.2983"
*Apr 16 16:47:00.432: RADIUS/ENCODE: Best Local IP-Address 10.1.1.10 for Radius-Server 10.1.1.60
*Apr 16 16:47:00.432: RADIUS(00000D93): Send Accounting-Request to 10.1.1.60:1815 id 1646/42, len
*Apr 16 16:47:00.432: RADIUS: authenticator 63 4E 5F 24 CO 1A DF 8E - 83 58 AE 4B BF 53 9C 8D
*Apr 16 16:47:00.432: RADIUS: Acct-Session-Id
                                               [44] 10
                                                           "00000E40"
*Apr 16 16:47:00.432: RADIUS: Framed-Protocol
                                                  [7]
                                                                                      [1]
*Apr 16 16:47:00.432: RADIUS: Vendor, Cisco
                                                  [26] 27
*Apr 16 16:47:00.432: RADIUS: ssg-service-info
                                                  [251] 21
                                                            "N2M-UP-DOWN-PREPAID"
*Apr 16 16:47:00.432: RADIUS: Vendor, Cisco
                                                  [26] 34
*Apr 16 16:47:00.432: RADIUS: Cisco AVpair
                                                  [1]
                                                        28
                                                            "parent-session-id=00000E3F"
*Apr 16 16:47:00.432: RADIUS: User-Name
                                                  [1]
                                                        6
                                                            "test"
*Apr 16 16:47:00.432: RADIUS: Acct-Status-Type
                                                  [40] 6
                                                            Start
                                                                                      [1]
                                                            192.168.11.7
*Apr 16 16:47:00.432: RADIUS: Framed-IP-Address
                                                  [8]
                                                        6
*Apr 16 16:47:00.432: RADIUS: Vendor, Cisco
                                                  [26] 25
*Apr 16 16:47:00.432: RADIUS: Cisco AVpair
                                                  [1]
                                                       19
                                                            "portbundle=enable"
*Apr 16 16:47:00.432: RADIUS: Vendor, Cisco
                                                  [26] 24
*Apr 16 16:47:00.432: RADIUS: ssg-account-info
                                                  [250] 18
                                                            "S10.11.11.11:210"
*Apr 16 16:47:00.432: RADIUS: Calling-Station-Id
                                                           "0050.56ab.2983"
                                                 [31] 16
*Apr 16 16:47:00.432: RADIUS: NAS-Port-Type
                                                  [61] 6
                                                            Virtual
                                                                                      [5]
*Apr 16 16:47:00.432: RADIUS: NAS-Port
                                                  [5]
                                                        6
```

```
*Apr 16 16:47:00.432: RADIUS: NAS-Port-Id
                                                 [87] 9
                                                           "0/0/0/0"
                                                 [26] 46
*Apr 16 16:47:00.432: RADIUS: Vendor, Cisco
*Apr 16 16:47:00.432: RADIUS: Cisco AVpair
                                                 [1]
                                                       40
"remote-id-tag=020a0000c0a80b0100000000"
*Apr 16 16:47:00.432: RADIUS: Service-Type
                                                 [6]
                                                           Framed
                                                                                     [2]
*Apr 16 16:47:00.432: RADIUS: NAS-IP-Address
                                                 [4]
                                                       6
                                                          10.1.1.10
*Apr 16 16:47:00.432: RADIUS: home-hl-prefix
                                                 [151] 10 "1577E053"
*Apr 16 16:47:00.432: RADIUS: Event-Timestamp
                                                 [55] 6
                                                           1397666820
                                                          "csr1.cisco.com"
*Apr 16 16:47:00.432: RADIUS: Nas-Identifier
                                                 [32]
                                                      16
*Apr 16 16:47:00.432: RADIUS: Acct-Delay-Time
                                                 [41] 6
```

Verify prepaid accounting messages are being passed on ISG Prepaid accounting port 1815 and that quota is being debited from the CPS MsBM. Taking the tcpdump on ports 1814, 1815 and 1700 and analyzing the results in Wireshark can help verify proper transaction flow:

```
tcpdump -i any port 1700 or 1814 or 1815 -s0 -w pp.pcap
```